# **Změny v programu Evidence Majetku v roce 2021**

# **Mimořádné odpisy dlouhodobého majetku**

U některých majetků pořízených v roce 2020 a 2021 je možné uplatnit mimořádné odpisy.

Majetek zařazený v první odpisové skupině si může poplatník odepsat bez přerušení za 12 měsíců, namísto standardních 3 let. Majetek zařazený ve druhé odpisové skupině pak bez přerušení za 24 měsíců, namísto standardních 5 let. Prvních 12 měsíců přitom může poplatník uplatnit odpisy až do výše 60% vstupní ceny.

Na kartě dlouhodobého majetku zvolte **Druh daňového odpisu -> X = Mimořádný**.

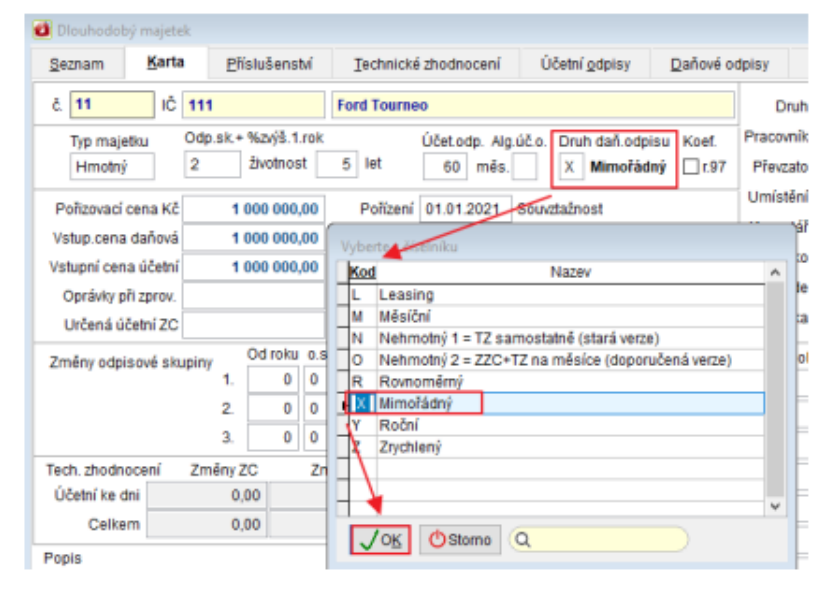

Při zakládání daňových odpisů obvyklým způsobem se Vám založí "Mimořádné odpisy" schválené pro některé druhy majetku pořízené v roce 2020 a 2021.

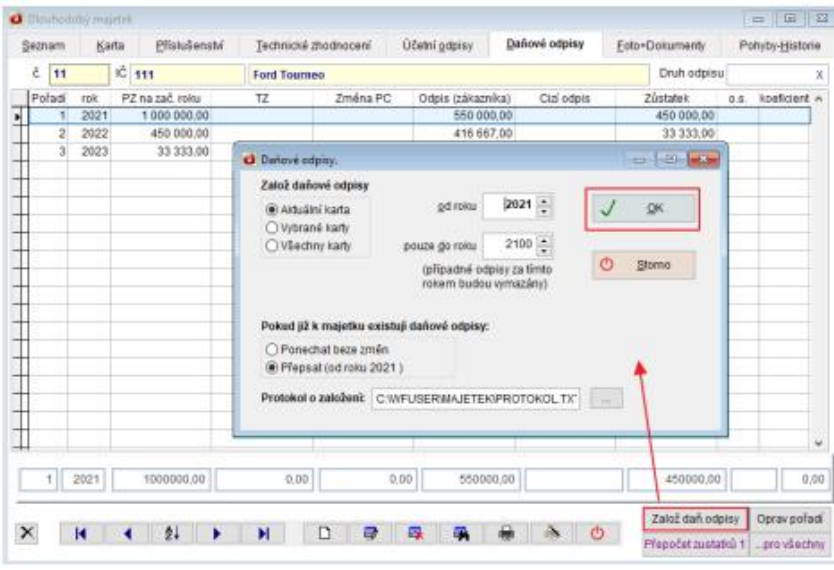

# **Oboustranný tisk bez otevírání dialogového okna tiskárny**

Pro nastavení oboustranného tisku dokumentů už není nutné otevírat dialogové okno tiskárny.

Při tisku vyberte typ obracení listu horizontálně nebo vertikálně a zaškrtněte tisk bez dialogu.

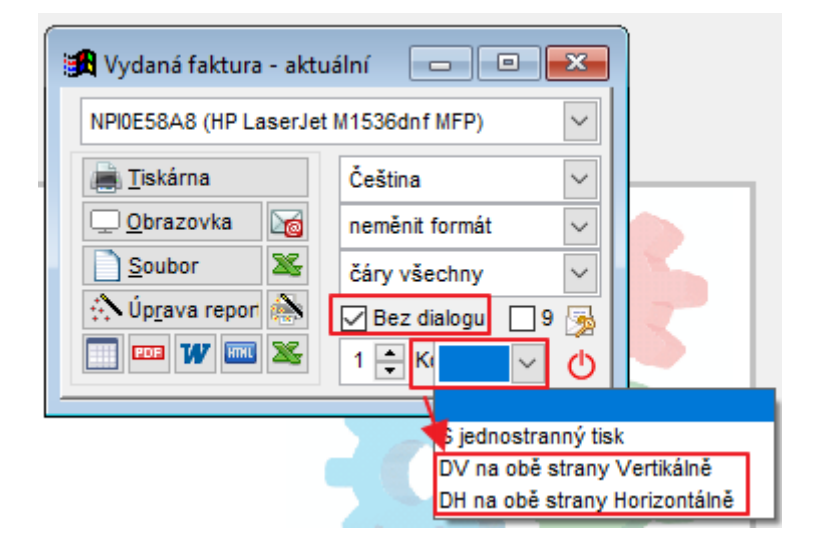

## **Uživatelské výpisy**

Nově jsme pro Vás přepracovali univerzální program [Uživatelské výpisy](https://www.comsys-sw.cz/Manual/MANW/_4fy0vev9m.htm) sloužící k tisku vybraných informací z libovolné tabulky.

Pro tisk vybraných informací z libovolné tabulky slouží univerzální program Uživatelské výpisy.

Tabulku (soubor) si můžeme představit jako rozsáhlou tabulku, kde jedna věta je řádek tabulky a jedna položka je jeden sloupec tabulky.

Uživatelské výpisy nám umožní vybrat, které řádky a sloupce tabulky se budou tisknout.

Obrázkové tlačítko

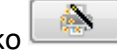

Je možné přepínat mezi dvěma režimy:

- 1. [režim Tisk](vfps://Topic/_62k0rlnbu) nabídne tisky definované a uložené v agendě, odkud uživatelské výpisy otevřete.
- 2. [režim Návrh](vfps://Topic/_62k0rm9um) umožňuje definovat vlastní uživatelské výpisy.

## **F7 – Hledej**

Klávesou **F7** nebo tlačítkem  $\frac{d}{d}$  spustite dialog funkce Hledej, která pracuje s tabulkou, ve které jste funkci spustili.

Činnost se používá k:

- Vyhledání věty splňující určitou podmínku
- Vybrání vět (nastavení filtru), které splňují určitou podmínku

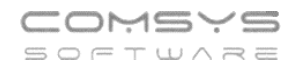

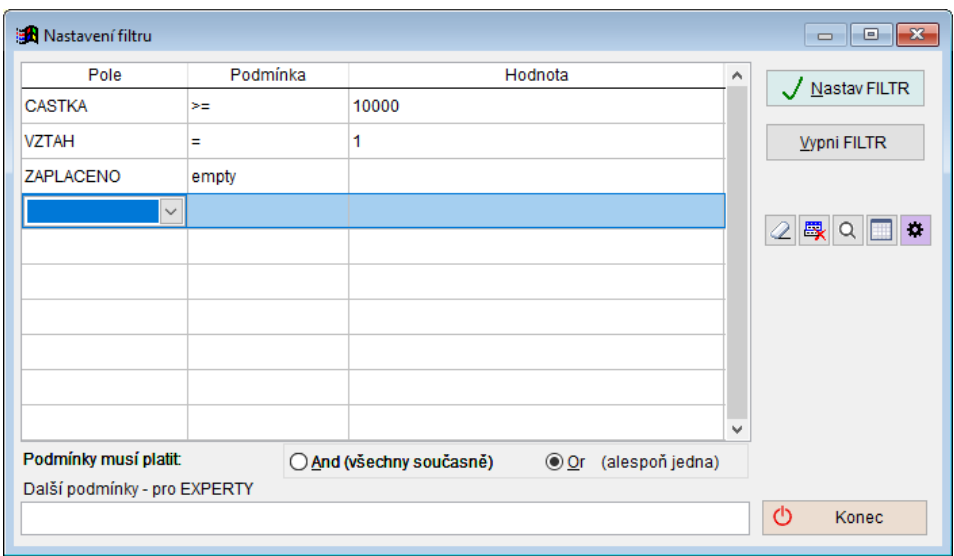

V řádcích se mohou zapisovat podmínky pro výběr řádků. Zapsané podmínky platí všechny současně ( $\bigcirc$  And (všechny současně) nebo alespoň jedna z nich ( $\bigcirc$  *Qr (alespoň jedna)*.

V řádku každé podmínky se vyplňují 3 pole:

• **Položka**, pro kterou se bude zapisovat podmínka. Kliknutím myši nebo klávesou mezerník otevřete rozbalovací seznamu, kde se vybere položka, která musí splňovat určitou podmínku.

Při výběru položky naleznete za jejím názvem informace o jejích vlastnostech (jak vyplňovat pole hodnota).

Př. ZAPLACENO, D – pole zaplaceno obsahuje datum (úhrady)

 CASTKA, N(12,2) – pole částka obsahuje číslo s max. počtem 12 číslic před a 2 za desetinnou čárkou

TEXT, C(30) – pole tex obsahuje řetězec o maximálním počtu 30 znaků

REZERVACE, L – pole rezervace obsahuje logickou hodnotu ANO/NE

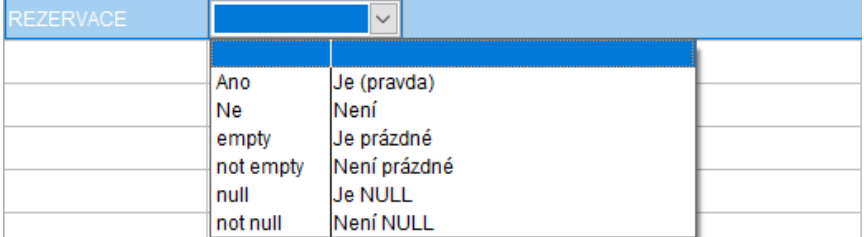

• **Operátor** = podmínka, relační znaménko. Význam jednotlivých relačních znamének:

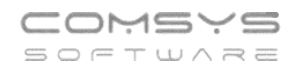

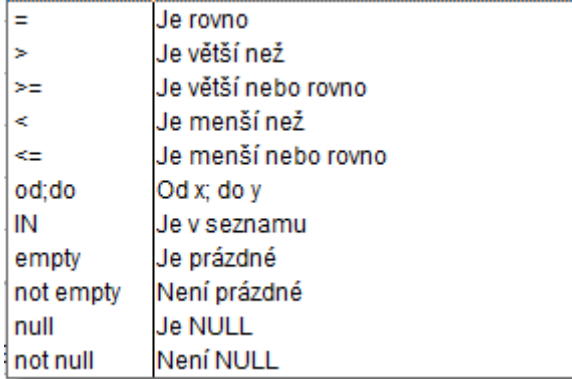

**IN** - položka je obsažena v seznamu, který následuje, jednotlivé hodnoty jsou odděleny čárkami, např. hledání dvou celkových částek ve fakturách

**od;do** - položka je mezi hodnotami od – do, jednotlivé hodnoty jsou odděleny čárkami, např. hledání částek ve fakturách v intervalu od – do

• **Hodnota** zapíše se hledaná hodnota.

V jednotlivých polích otevřete výběr kliknutím myši do pole nebo klávesou mezerník.

#### Tlačítka:

- vymaže všechny vyplněné podmínky
- 鳳 zruší jednotlivý řádek vyplněné podmínky
- Q vyhledávání chyb
	- ukáže náhled řádků tabulky, které splňují vyplněné podmínky

ø, - slouží k ukládání nastavení funkce hledej nebo načtení uloženého nastavení

### Otevřou se volby:

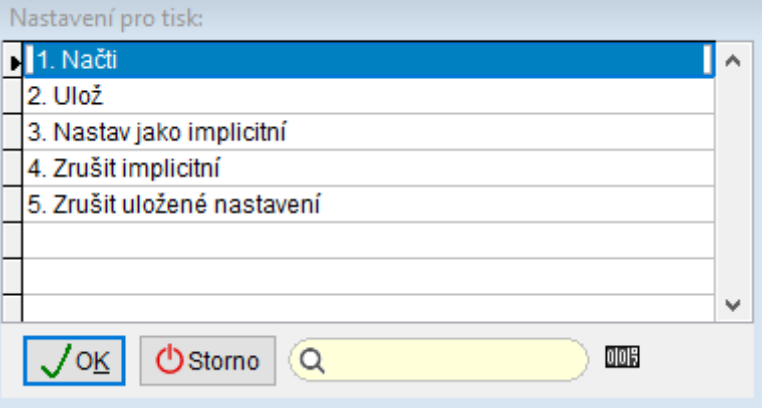

Nastav jako implicitní – uloží nastavení podmínek a, když spustíte **F7/**  $\frac{1}{2}$ , předvyplní toto uložené nastavení.

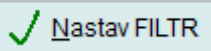

Vypni FILTR

Konec

 $\circ$ 

- nastaví filtr podle vyplněných podmínek

vypne nastavený filtr

ukončí funkci hledej bez nastavení filtru

# **Uživatelské výpisy – FILTR**

Přepracovali jsme záložku režimu Návrh **Podmínky – FILTR** uživatelských výpisů a sjednotili zadávání podmínek s F7 – Hledej.

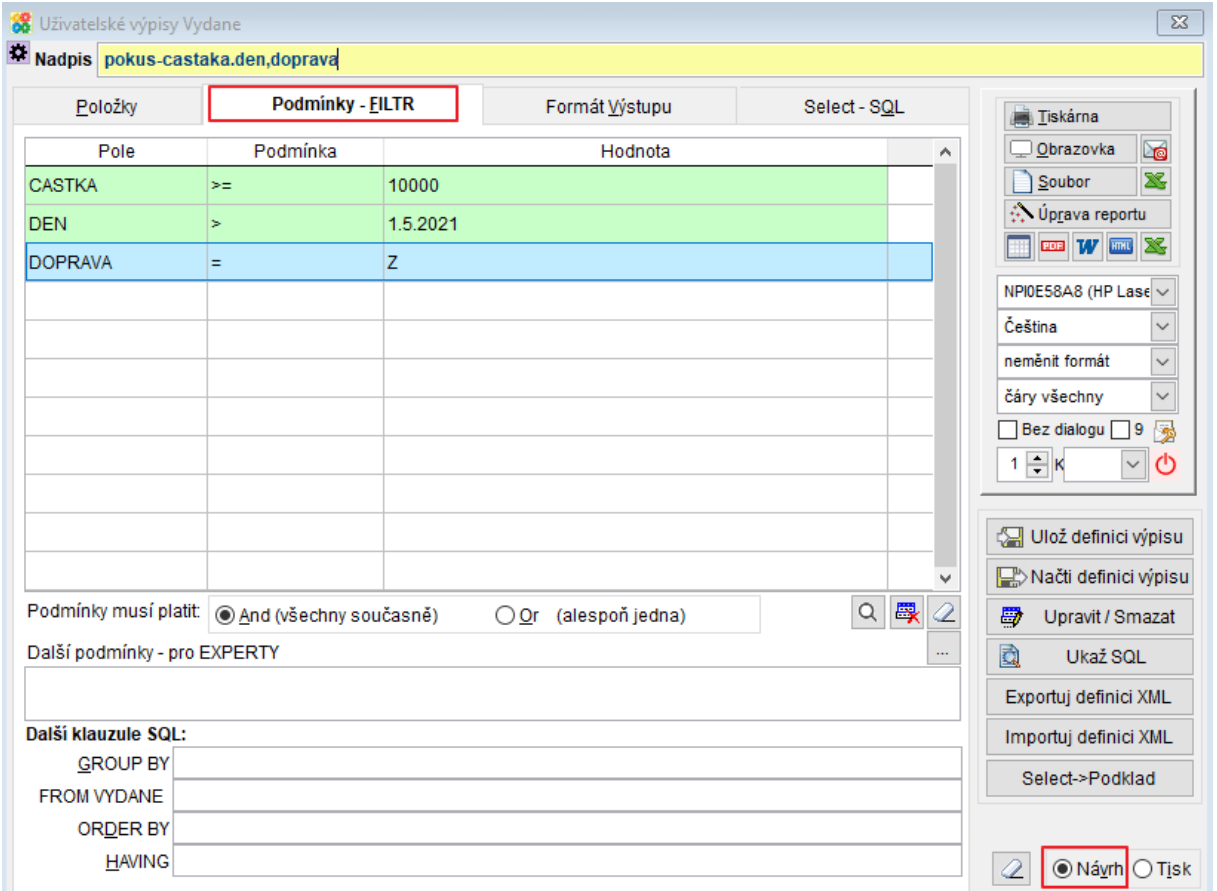

Do řádků se mohou zapisovat podmínky filtru. Zapsané podmínky platí všechny současně ( $Q$ r (alespoň jedna)<sub>)</sub> nebo alespoň jedna z nich ( $Q$ r (alespoň jedna)<sub>)</sub>.

Vyplnění podmínek:

V řádku každé podmínky se vyplňují 3 pole:

• **Položka**, pro kterou se bude zapisovat podmínka.

Kliknutím myši nebo klávesou mezerník otevřete rozbalovací seznamu, kde se vybere položka, která musí splňovat určitou podmínku.

Při výběru položky naleznete za jejím názvem informace o jejích vlastnostech (jak vyplňovat pole hodnota).

Př. ZAPLACENO, D – pole zaplaceno obsahuje datum (úhrady)

CASTKA, N(12,2) – pole částka obsahuje číslo s max. počtem 12 číslic před a 2 za desetinnou čárkou

TEXT, C(30) – pole tex obsahuje řetězec o maximálním počtu 30 znaků

REZERVACE, L – pole rezervace obsahuje logickou hodnotu ANO/NE

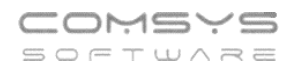

• **Operátor** podmínka, relační znaménko. Význam jednotlivých relačních znamének:

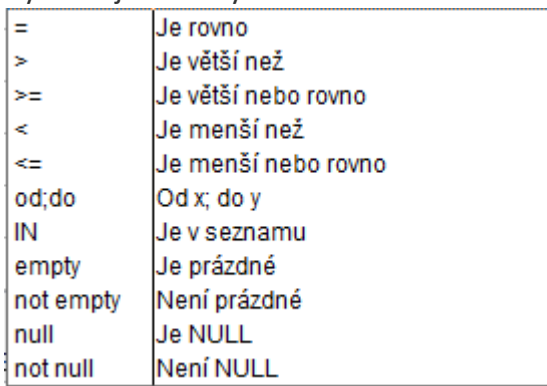

IN - položka je obsažena v seznamu, který následuje, jednotlivé hodnoty jsou odděleny čárkami, např. hledání dvou celkových částek ve fakturách

od;do - položka je mezi hodnotami od – do, jednotlivé hodnoty jsou odděleny čárkami, např. hledání částek ve fakturách v intervalu od do

• **Hodnota** zapíše se hledaná hodnota.

V jednotlivých polích otevřete výběr kliknutím myši do pole nebo klávesou mezerník.

Tlačítka:

 $\mathcal{Q}|$ - vymaže všechny vyplněné podmínky

畏 zruší jednotlivý řádek vyplněné podmínky

 $\alpha$ vyhledávání chyb

- ukáže náhled řádků tabulky, které splňují vyplněné podmínky

Ulož definici výpisu - uložení nastavení výpisu

Načti definici výpisu ukáže k výběru uložená nastavení výpisů a umožňuje načíst je

Příklady:

**Př.1)** Výběr vydaných faktur, které mají částku větší než 10 000 Kč, byly vystaveny po 1.5.2021 a zároveň mají způsob dodání Zásilkovna (Z).

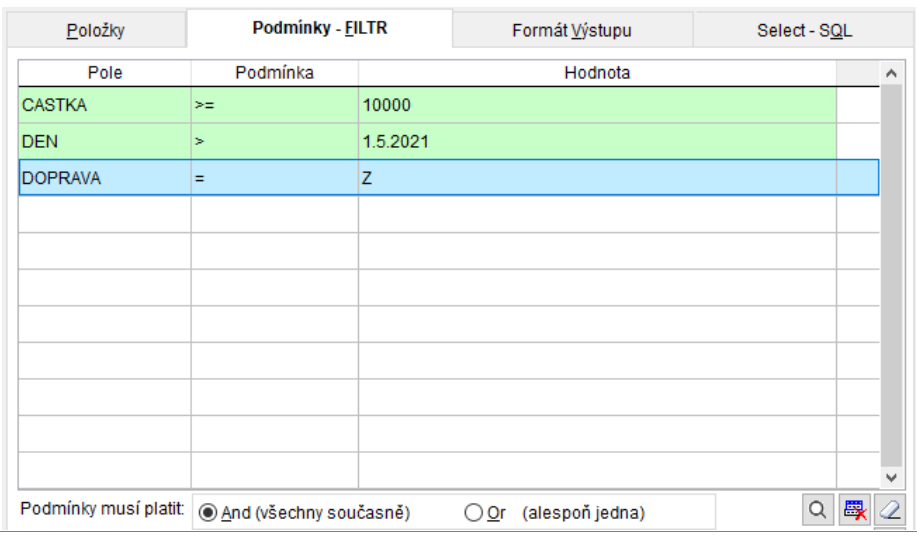

**Př.2)** Výběr vydaných faktur, které mají částku větší nebo rovno 5 000 Kč, zároveň byly vydané před 31.10.2021, dopravu mají vyplněnou vlastní (R) a ještě nebyly vydány ze skladu (neexistuje k nim výdejka = VYDEJKA empty).

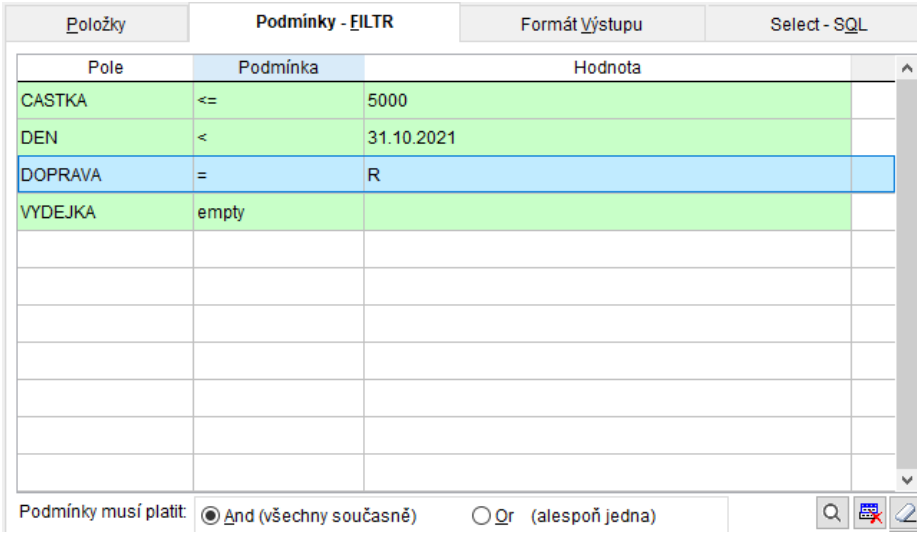

**Př.3)** Výběr vydaných faktur, které mají částku od 5 000 Kč do 25 000 Kč a nebo byly placeny dobírkou (způsob platby je D) tzn. ukáže všechny faktury, které mají odpovídající částky + všechny faktury které byly placeny dobírkou.

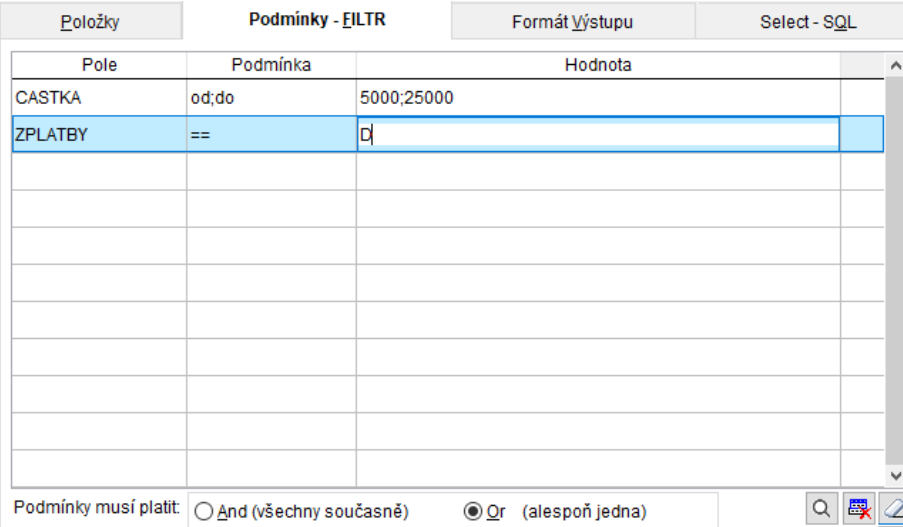